From:

Louis Turieo

Sent:

Wednesday, February 12, 2020 10:35 AM

To:

Christopher Leduc

Subject:

Fwd: Get a free copy of Clearview

Detective Louis Turieo Marlborough Police Department 355 Bolton Street Marlborough, MA 01752-3935 Office- 508.485.1212 ext. 36997

This e-mail may contain FOR OFFICIAL USE ONLY and/or LAW ENFORCEMENT SENSITIVE information. This E-mail, including any attachments, is covered by the Electronic Communications Privacy Act, 18 USC 2510-2521. This communication is confidential and may be legally privileged. If you are not the intended recipient, you are hereby notified that any retention, dissemination, distribution, or copying of this communication is strictly prohibited and may be unlawful. Please reply to the sender that you have received the message in error and then delete all copies of it from your computer system. Any use, dissemination, distribution, or reproduction of this message by unintended recipients is not authorized and may be unlawful.

From: Jeffrey Landgren < jlandgren@boxborough-ma.gov>

Sent: Wednesday, February 12, 2020 10:33:44 AM To: Louis Turieo <a href="mailto:littrieo@marlborough-ma.gov">lturieo@marlborough-ma.gov</a>

Subject: Get a free copy of Clearview

Check out Clearview, the best tool for solving cases!

 $\frac{https://gcc01.safelinks.protection.outlook.com/?url=https%3A%2F%2Fclearview.ai%2Fi%2F4CPN\&data=02%7C01\%7Clturieo%40marlborough-$ 

 $\frac{ma.gov\%7C217b94f9abde4084622508d7afd0f35f\%7C504de19be2864f55ac8858ce0193f4c3\%7C0\%7C1\%7C6371711842}{90060984\&sdata=3flKC\%2BZiB2qski5wF2eNGwn3YFcVrOQWq\%2B6g4Rdhuq8\%3D\&reserved=0}$ 

Sent from my iPhone

From:

Jessica G < jessica@clearview.ai>

Sent:

Wednesday, February 26, 2020 5:34 PM

To:

Christopher Leduc

Hi, and thank you for your interest in Clearview. You have active test accounts with Clearview. We hope you that you tested the technology through a web browser on your computer/laptop (log in thru https://app.clearview.ai/app/login) and the mobile app. Additionally, if there are any other officers that would like a demo account just send us names and email addresses and we will set them up.

In order to continue with the pilot program, we must also complete the following:

- Provide your full contact information, rank/title and division of law enforcement (typically your email signature block will suffice).
- Provide verification that the agency has approved the testing of Clearview and provide the name and contact information of the superior involved with this pilot.
- The agency must designate at least one administrator who will have the ability to monitor and manage the users.
- The agency must have at least one representative (preferably at least the administrator) participate in a brief webinar. We provide these on a regular basis or we can schedule one at a time convenient to your agency. This will help the agency's users understand the utilities and best practices when using our technology.
- When the 30 day trial is over we will need to discuss the best package for your agency or termination of the pilot.

Stay Safe and we look forward to working with you. Jess

Jessica Medeiros Garrison 205.568.4371 jessica@clearview.ai

From:

help=clearview.ai@mg.clearview.ai on behalf of Team Clearview <help@clearview.ai>

Sent:

Tuesday, February 25, 2020 1:26 PM

To:

Christopher Leduc

Subject:

Can you get to 100 searches with Clearview?

Hi Christopher Leduc,

Your Clearview account has unlimited searches. Don't stop at one search. Or ten. Try to reach 100 searches with Clearview.

Investigators who do 100+ Clearview searches have the best chances of successfully solving crimes with Clearview in our experience. It's the best way to thoroughly test the technology. You never know when a search will turn up a match. It only takes 1-5 seconds to find out with Clearview, unlike other facial identification systems.

The more searches, the more matches. It's a numbers game. The investigators who search the most are the investigators who solve the most cases. Our proprietary database is the biggest in the world and gets bigger every day. Every new day means more potential results from Clearview.

Feel free to reach out to if you have any questions, comments, or feedback. Just reply to this e-mail or contact <a href="mailto:help@clearview.ai">help@clearview.ai</a>

Best regards,

—Team Clearview

From:

Jessica G < jessica@clearview.ai>

Sent:

Monday, February 24, 2020 6:50 PM

To:

Christopher Leduc

Subject:

CV

Hi, and thank you for your interest in Clearview. You should have an email from Team Clearview with your account activation link. We encourage you to test the technology through a web browser on your computer/laptop (log in thru https://app.clearview.ai/app/login) and the mobile app. Additionally, if there are any other officers that would like a demo account just send us names and email addresses and we will set them up.

In order to continue with the pilot program, we must also complete the following:

- Provide your full contact information, rank/title and division of law enforcement (typically your email signature block will suffice).
- Provide verification that the agency has approved the testing of Clearview and provide the name and contact information of the superior involved with this pilot.
- The agency must designate at least one administrator who will have the ability to monitor and manage the users.
- The agency must have at least one representative (preferably at least the administrator) participate in a brief webinar. We provide these on a regular basis or we can schedule one at a time convenient to your agency. This will help the agency's users understand the utilities and best practices when using our technology.
- When the 30 day trial is over we will need to discuss the best package for your agency or termination of the pilot.

Stay Safe and we look forward to working with you. Jess

Jessica Medeiros Garrison 205.568.4371 jessica@clearview.ai

From:

help=clearview.ai@mg.clearview.ai on behalf of Team Clearview <help@clearview.ai>

Sent:

Monday, February 24, 2020 1:24 PM

To:

**Christopher Leduc** 

Subject:

Take a selfie with Clearview

Hi Christopher Leduc,

Have you tried taking a selfie with Clearview yet? See what comes up! It's the best way to quickly see the power of Clearview in real time. Try your friends or family. Or a celebrity like Joe Montana or George Clooney.

Your Clearview account has **unlimited** searches. So feel free to run wild with your searches. Test Clearview to the limit and see what it can do. The photos you search with Clearview are **always** private and **never** stored in our proprietary database, which is totally separate from the photos you search.

You can get Clearview on your iPhone or Android cell phone by clicking "Get Mobile App" on the left-hand side of the screen when you're logged in to Clearview on desktop.

To log in to Clearview on desktop just click the button below:

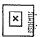

You can also upload a photo of yourself to Clearview on your desktop computer.

Feel free to reach out to if you have any questions, comments, or feedback. Just reply to this e-mail or contact <a href="mailto:help@clearview.ai">help@clearview.ai</a>

Best regards,

—Team Clearview

| Heather Gutierrez                        |                                                                                                    |  |
|------------------------------------------|----------------------------------------------------------------------------------------------------|--|
| From:<br>Sent:<br>To:<br>Subject:        | help=clearview.ai@mg.clearview.ai on behalf of Team Clearview <help@clearview.ai><br/>Thursday, February 20, 2020 10:30 AM<br/>Christopher Leduc<br/>Reset your Clearview password</help@clearview.ai> |  |
| The Help Desk will<br>Never give out you | be a Phishing attempt.<br>never ask for your password.<br>r password or any personal information through email.<br>estions please call the Help Desk at (508) 460-3762                                 |  |
| Hi Christopher Leduc                     | ,                                                                                                    |  |
| Click the button belo                    | w to reset your Clearview password:                                                                                                    |  |
| RELIBERT X                               |                                                                                                    |  |

Remember: your password must be at least 8 characters long and contain a number.

Feel free to reach out to if you have any questions, comments, or feedback. Just reply to this e-mail or contact help@clearview.ai

Best regards, —Team Clearview

**Heather Gutierrez** help=clearview.ai@mg.clearview.ai on behalf of Team Clearview <help@clearview.ai> From: Wednesday, February 19, 2020 1:14 PM Sent: To: Christopher Leduc Subject: Your Clearview account is still waiting This message may be a Phishing attempt. The Help Desk will never ask for your password. Never give out your password or any personal information through email. If you have any questions please call the Help Desk at (508) 460-3762 Hi Christopher Leduc, You have been invited to Clearview! To activate your account please click the button below: It only takes one minute to install and start searching. Remember: your password must be 8 characters and contain a number. What's Clearview? Clearview is like Google Search for faces. Just upload a photo to the app and instantly get results from mug shots, social media, and other publicly available sources. Our technology combines the most accurate facial identification software worldwide with the single largest proprietary database of facial images to help you find the suspects you're looking for. Feel free to reach out to if you have any questions, comments, or feedback. Just reply to this e-mail or contact help@clearview.ai Best regards, —Team Clearviev

-Team Clearview

help=clearview.ai@mq.clearview.ai on behalf of Team Clearview <help@clearview.ai> From: Tuesday, February 18, 2020 10:46 PM Sent: Christopher Leduc To: Please activate your Clearview account Subject: This message may be a Phishing attempt. The Help Desk will never ask for your password. Never give out your password or any personal information through email. If you have any questions please call the Help Desk at (508) 460-3762 Hi Christopher S. Le Duc, You have been invited to Clearview! To activate your account please click the button below: It only takes one minute to install and start searching. Remember: your password must be 8 characters and contain a number. What's Clearview? Clearview is like Google Search for faces. Just upload a photo to the app and instantly get results from mug shots, social media, and other publicly available sources. Our technology combines the most accurate facial identification software worldwide with the single biggest proprietary database of facial images to help you find the suspects you're looking for. Feel free to reach out to if you have any questions, comments, or feedback. Just reply to this e-mail or contact help@clearview.ai Best regards,

From:

jessica garrison < jessica@clearview.ai>

Sent:

Tuesday, February 18, 2020 8:17 PM

To:

Christopher Leduc

Subject:

CV

Hi, I wanted to introduce myself as your account representative and check in with you and your thoughts on Clearview. I encourage you to test the tech on computer/laptop (log in thru <a href="https://app.clearview.ai/app/login">https://app.clearview.ai/app/login</a>) and the mobile app. If you would like to have a webinar to walk thru demos or provide feedback just let me know. Additionally, if there are any other officers that would like a demo account just send me names and email addresses and I will set them up. The trial is for 30 days. I can then prepare a proposal tailored to your agency based upon your feedback.

Please do not hesitate to contact me with any questions.

- Jess

Jessica Medeiros Garrison 205.568.4371 jessica@clearview.ai

From:

Louis Turieo

Sent:

Wednesday, February 12, 2020 10:35 AM

To:

Christopher Leduc

Subject:

Fwd: Get a free copy of Clearview

Detective Louis Turieo Marlborough Police Department 355 Bolton Street Marlborough, MA 01752-3935 Office- 508.485.1212 ext. 36997

This e-mail may contain FOR OFFICIAL USE ONLY and/or LAW ENFORCEMENT SENSITIVE information. This E-mail, including any attachments, is covered by the Electronic Communications Privacy Act, 18 USC 2510-2521. This communication is confidential and may be legally privileged. If you are not the intended recipient, you are hereby notified that any retention, dissemination, distribution, or copying of this communication is strictly prohibited and may be unlawful. Please reply to the sender that you have received the message in error and then delete all copies of it from your computer system. Any use, dissemination, distribution, or reproduction of this message by unintended recipients is not authorized and may be unlawful.

From: Jeffrey Landgren < jlandgren@boxborough-ma.gov>

Sent: Wednesday, February 12, 2020 10:33:44 AM To: Louis Turieo < lturieo@marlborough-ma.gov>

Subject: Get a free copy of Clearview

Check out Clearview, the best tool for solving cases!

https://gcc01.safelinks.protection.outlook.com/?url=https%3A%2F%2Fclearview.ai%2Fi%2F4CPN&data=02%7C01%7Clturieo%40marlborough-

<u>ma.gov%7C217b94f9abde4084622508d7afd0f35f%7C504de19be2864f55ac8858ce0193f4c3%7C0%7C1%7C637171184290060984&amp;sdata=3flKC%2BZiB2qski5wF2eNGwn3YFcVrOQWq%2B6g4Rdhuq8%3D&amp;reserved=0</u>

Sent from my iPhone

| From:<br>Sent:<br>To:<br>Subject:                        | help=clearview.ai@mg.clearview.ai on behalf of Team Clearview <help@clearview.ai><br/>Wednesday, February 19, 2020 4:16 PM<br/>Christopher Leduc<br/>How to use Clearview</help@clearview.ai>                                                   |
|----------------------------------------------------------|----------------------------------------------------------------------------------------------------|
| Hi Christopher Leduc,                                    |                                                                                                    |
| You should have a setup email in                         | your inbox shortly. It only takes one minute to install and start searching.                                                                                                    |
| Here are three important tips for                        | using Clearview:                                                                                                    |
| searches. It's a numbers game. O                         | count has <b>unlimited</b> searches. Don't stop at one search. See if you can reach 100 ur database is always expanding and you never know when a photo will turn up a lead. arch a celebrity to see how powerful the technology can be.        |
| available to as many investigators                       | re people that search, the more successes. We want to make this advanced technology s as possible. If you think your colleagues might want to try Clearview out for s and e-mail addresses to help@clearview.ai and we'll sign them all up too. |
| -                                                        | il. If you like Clearview at the end of your trial period and it's helping you solve cases, ate person at your organization who can proceed with procurement.                                                                                   |
| Feel free to reach out to if you ha<br>help@clearview.ai | ve any questions, comments, or feedback. Just reply to this e-mail or contact                                                                                                    |
| Finally, please note the disclaime                       | r at the bottom.                                                                                                    |
| Best regards,                                            |                                                                                                    |
| — Team Clearview                                         |                                                                                                    |
|                                                          |                                                                                                    |
| Clearview AI, Inc. makes no guard                        | h Clearview AI and its related systems and technologies are indicative and not definitive. Intees as to the accuracy of its search-identification software. Law enforcement                                                                     |

professionals MUST conduct further research in order to verify identities or other data generated by the Clearview Al system.

Clearview AI is neither designed nor intended to be used as a single-source system for establishing the identity of an individual.

Furthermore, Clearview AI is neither designed nor intended to be used as evidence in a court of law.

| From:                         | help=clearview.ai@mg.clearview.ai on behalf of Team Clearview <help@clearview.ai></help@clearview.ai> |
|-------------------------------|----------------------------------------------------------------------------------------------------|
| Sent:                         | Wednesday, February 19, 2020 4:16 PM                                                                  |
| To:                           | Christopher Leduc                                                                                     |
| Subject:                      | Verify your email for Clearview                                                                       |
| Hi Christopher Leduc,         | ·<br>•                                                                                                |
| Welcome to Clearvie           | w, please click the link below to verify your email:                                                  |
| https://app.clearview<br>Tfmo | v.ai/confirm_email/lmNsZWR1Y0BtYXJsYm9yb3VnaC1tYS5nb3Yi.Xk2lgQ.D3uKniKFRX1Zrnifw8FxEUx                |
| Thanks,                       |                                                                                                    |
| Team Clearview                |                                                                                                    |
|                               | [x] 計                                                                                                 |
| PS. If you have any iss       | sues or questions, just reply to this email x 事                                                       |

| Heather Gutierrez                                        |                                                                                                    |
|----------------------------------------------------------|----------------------------------------------------------------------------------------------------|
| From:<br>Sent:<br>To:<br>Subject:                        | help=clearview.ai@mg.clearview.ai on behalf of Team Clearview <help@clearview.ai><br/>Sunday, February 16, 2020 1:07 PM<br/>Christopher Leduc<br/>Your Clearview account is waiting</help@clearview.ai> |
| The Help Desk will n<br>Never give out your              | e a Phishing attempt.<br>ever ask for your password.<br>password or any personal information through email.<br>stions please call the Help Desk at (508) 460-3762                                       |
| Hi Christopher Leduc,                                    |                                                                                                    |
| You have been invited                                    | to Clearview! To activate your account please click the button below:                                                                                                    |
| X Zimeterin                                              |                                                                                                    |
| It only takes one minu                                   | te to install and start searching.                                                                                                    |
| Remember: your passv                                     | word must be 8 characters and contain a number.                                                                                                    |
| What's Clearview?                                        |                                                                                                    |
| Clearview is like <b>Googl</b><br>media, and other publi | e Search for faces. Just upload a photo to the app and instantly get results from mug shots, socially available sources.                                                                                |
|                                                          | nes the <b>most accurate</b> facial identification software worldwide with the <b>single largest</b> proprietary<br>ges to help you find the suspects you're looking for.                               |
| Feel free to reach out the help@clearview.ai             | to if you have any questions, comments, or feedback. Just reply to this e-mail or contact                                                                                                    |
| Best regards,                                            |                                                                                                    |
| —Team Clearview                                          |                                                                                                    |

help=clearview.ai@mg.clearview.ai on behalf of Team Clearview <help@clearview.ai> From: Sent: Thursday, February 13, 2020 8:07 AM Christopher Leduc To: Please activate your Clearview account Subject: This message may be a Phishing attempt. The Help Desk will never ask for your password. Never give out your password or any personal information through email. If you have any questions please call the Help Desk at (508) 460-3762 Hi Christopher Leduc, You have been invited to Clearview! To activate your account please click the button below: It only takes one minute to install and start searching. Remember: your password must be 8 characters and contain a number. What's Clearview? Clearview is like Google Search for faces. Just upload a photo to the app and instantly get results from mug shots, social media, and other publicly available sources. Our technology combines the most accurate facial identification software worldwide with the single biggest proprietary database of facial images to help you find the suspects you're looking for. Feel free to reach out to if you have any questions, comments, or feedback. Just reply to this e-mail or contact help@clearview.ai Best regards, -Team Clearviev

From:

Jeffrey Landgren < jlandgren@boxborough-ma.gov>

Sent:

Wednesday, February 12, 2020 10:34 AM

To:

Louis Turieo

Subject:

Get a free copy of Clearview

Check out Clearview, the best tool for solving cases!

https://gcc01.safelinks.protection.outlook.com/?url=https%3A%2F%2Fclearview.ai%2Fi%2F4CPN&data=02%7C01%7Clturieo%40marlborough-

ma.gov%7C217b94f9abde4084622508d7afd0f35f%7C504de19be2864f55ac8858ce0193f4c3%7C0%7C1%7C637171184290060984& sdata=3flKC%2BZiB2qski5wF2eNGwn3YFcVrOQWq%2B6g4Rdhuq8%3D& reserved=0

Sent from my iPhone